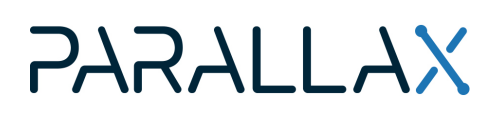

Web Store: www.parallax.com Tutorials: learn.parallax.com Sales: sales@parallax.com Tech Support: support@parallax.com Sales: (888) 512-1024 Educator Hotline: (916) 701-8625 Office: (916) 624-8333 Fax: (916) 624-8003

# **BlocklyProp Solo FAQ for Schools**

These tips are meant to help teachers and school IT administrators set up BlockyProp Solo for classroom use. For a quided introduction, see the Getting Started with [BlocklyProp](https://learn.parallax.com/tutorials/language/blocklyprop/getting-started-blocklyprop-solo) Solo tutorial. For assistance, email support@parallax.com, or call our Educator Hotline at (916) 701-8625 8am to 5 pm PT.

# **What is BlocklyProp Solo?**

BlocklyProp Solo is an online, visual programming tool. It is used to build programs on a personal computer that are then downloaded to Propeller microcontroller based robots and boards, such as the ActivityBot 360° Robot, the Propeller FLiP Module, or the Scribbler S3 robot via a USB cable. Wireless programming is also possible by using a WX WiFi module on the Propeller Activity Board WX. [Learn](https://www.parallax.com/education/programming-languages/blocklyprop/) more on our [website](https://www.parallax.com/education/programming-languages/blocklyprop/) here.

# **License cost: none, it's free**

BlocklyProp Solo is based on Google's open-source Blockly tools. Consequently, BlocklyProp Solo online is also open-source. There is no individual user fee, user account, or site license fee required.

# **Where to get BlocklyProp Solo**

Programming is done online at the BlocklyProp Solo website: [https://solo.parallax.com.](https://solo.parallax.com)

# **Do I need to install anything?**

Yes, you will need to install the free BlocklyProp Launcher software. The Launcher software manages the USB port communication to the Propeller hardware. So, it must be installed on each machine, and **cannot be run from a network server.** Admin privileges may be required to install the Launcher.

#### **Chromebook Users ONLY**

• Get the [BlocklyProp](https://chrome.google.com/webstore/detail/blocklyprop-launcher/iddpgcclgepllhnhlkkinbmmafpbnddb) Launcher from the chrome web store.

#### **Windows Users**

Download and install the BlocklyProp Launcher Installer for your operating system:

- Windows [7/8/8.1/10](https://media.parallax.com/blockly/launcher/Setup-BPLauncher-Win.exe) 64-bit Installer (exe)
- Windows [7/8/8.1/10](https://media.parallax.com/blockly/launcher/Setup-BPLauncher-Win.exe.zip) 64-bit Installer ( zip)

#### **MacOS Users**

**FTDI [Drivers](https://ftdichip.com/drivers/vcp-drivers/) may be required by separate install on Mojave.** 

- MacOS Big Sur [Installer](https://media.parallax.com/blockly/launcher/Setup-BPLauncher-MacOS-Big-Sur.zip) (zip)
- MacOS Catalina [Installer](https://media.parallax.com/blockly/launcher/Setup-BPLauncher-MacOS-Catalina.zip) (zip)
- MacOS Mojave [Installer](https://media.parallax.com/blockly/launcher/Setup-BPLauncher-MacOS-Mojave.zip) (zip)
- MacOS High Sierra [Installer](https://media.parallax.com/blockly/launcher/Setup-BPLauncher-MacOS-High-Sierra.zip) (zip)

# **Firewall or Antivirus Alerts**

The BlocklyProp Launcher has the capability of communicating with certain Parallax devices via WiFi. Because of this, your system's security features may alert you that BlocklyProp Launcher can access network resources. You must select the option that *confirms you approve* to allow the software to communicate on the network in order for it to function properly. The BlocklyProp Launcher software only communicates on the local subnet with Parallax WiFi-enabled hardware, over USB to directly-connected Parallax hardware, and to the local browser; it does not communicate with any Internet-based servers.

Upon download of the BlocklyProp Launcher Installer software, your network or computer system may flag it as containing trojan malware. Parallax takes software creation and distribution seriously, digitally signing most software before publication and protecting against viruses on development systems. Such alerts have proven to be false positives in the past; however, we encourage you to contact [support@parallax.com](mailto:support@parallax.com) in the event you have concerns. Parallax uses the Virus Total [service](https://www.virustotal.com/gui/home/upload) to verify software integrity, can share scan reports with you, and would like to work directly with your system engineers to resolve false positive malware detections should they occur.

# **COPPA compliance**

COPPA compliance regulations do not apply to BlocklyProp Solo and respective Launcher systems because they do not collect or store any user data.

# **Alert about Chromebook "Guest" browsing**

Always log into a Chromebook before going to the BlocklyProp Solo site; do not use the login screen's "guest" browsing option. In guest browsing mode, you can access the BlocklyProp Solo website but won't be able to download code to the Propeller microcontroller. This is because, in guest mode, the user does not have access to the BlocklyProp Launcher application.

# **Alert about student computer accounts**

School-managed Chromebooks and student accounts must have permission to install the BlocklyProp Launcher. School-managed Windows and Mac computers must have the BlocklyProp Launcher installed for the student account by an administrator. Without this app, the student will not be able to download their BlocklyProp Solo project code to their Propeller microcontroller hardware.

# **Warning for Promethean Interactive Display users**

Computers now, or formerly, attached to Promethean Interactive Displays, may be unable to reliably download BlocklyProp Solo projects to their connected Propeller boards. The Promethean ActivBoard software (which may have been installed with ActivInspire or ClassFlow Desktop software) may intermittently or permanently open virtual serial ports to scan for a digital whiteboard. To prevent this conflict, Promethean suggests uninstalling the ActivBoard driver (if not using any Promethean ActivBoards) or changing the computer's startup options to disable the driver upon start-up, then manually start the driver only when needed.

# **BlocklyProp Solo replaces account-based BlocklyProp**

BlocklyProp Solo replaces the original BlocklyProp system at [http://blockly.parallax.com/blockly,](http://blockly.parallax.com/blockly) which requires user accounts (and is COPPA compliant). That system is being decommissioned by the end of 2020. To transition from the original BlockyProp to [BlocklyProp](http://learn.parallax.com/tutorials/language/blocklyprop/propeller-blocklyprop-block-reference/blocklyprop-bulk-project) Solo, see the BlocklyProp Bulk Project [Download](http://learn.parallax.com/tutorials/language/blocklyprop/propeller-blocklyprop-block-reference/blocklyprop-bulk-project) feature.